## UNIVERSITY OF ILLINOIS SYSTEM  $\frac{1}{\sqrt{10}}$  one  $\frac{d}{\sqrt{10}}$

## Initiating a Prior Underpayment Adjustment (PUA) for COVID-19 Emergency Sick Leave – Academic (Monthly) Employees

Employees who miss work due to COVID-19 may be eligible for two weeks of emergency sick leave paid at full pay or 2/3 pay. In addition, employees may be eligible for 10 weeks of COVID-19 expanded FMLA leave at 2/3 pay.

See the [System HR Families First Coronavirus Response Act](https://www.hr.uillinois.edu/leave/coronavirus_response_act) resource page for more information.

Human Resources will update job records as needed to accommodate emergency pay leave situations. If job records are not updated before payroll calculation, and it's after the CPA window but before paydat, complete the following steps:

- 1. Submit a Pay Stop in the Adjustment Notification Application (ANA) to cancel the payment. See the [Submitting a Pay Stop Request](https://www.obfs.uillinois.edu/common/pages/DisplayFile.aspx?itemId=832326) job aid for instructions.
- 2. Initiate a PUA to get the employee the correct pay. See instructions below.

**NOTE**: If pay amount is correct but COVID-19 emergency sick leave paying at 100% needs to be reported, do not submit a Pay Stop or PUA. Adjust the leave balance with a Leave Balance Adjustment in ANA. View the [Adjustment Notification Application \(ANA\) Job Aids](https://www.obfs.uillinois.edu/training/materials/payroll/#ana) for instructions.

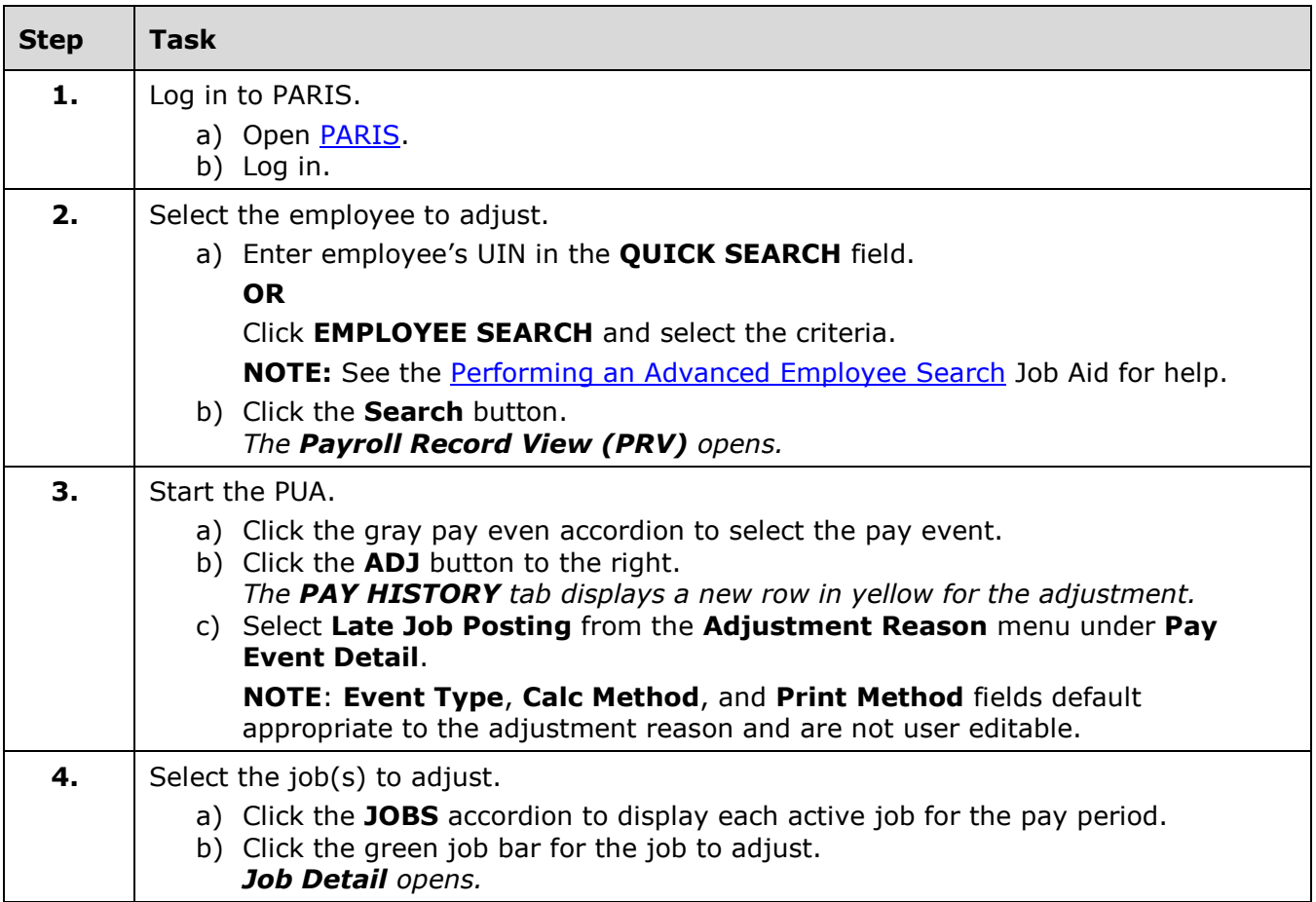

## UNIVERSITY OF ILLINOIS SYSTEM T die <u>és</u>

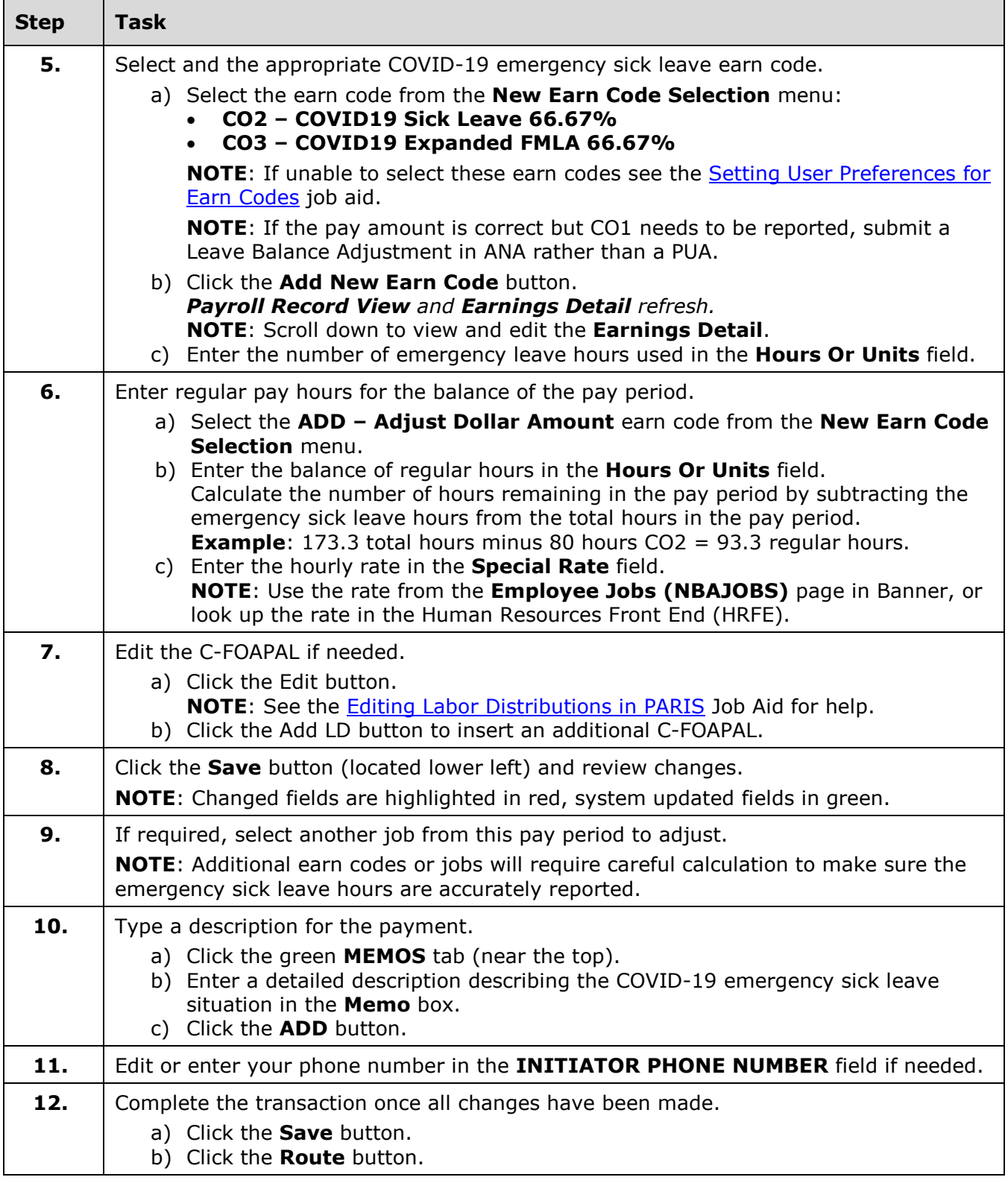

**NOTE**: To cancel a transaction before routing it, select **Delete Entire Transaction** from the **TRANSACTIONS** menu.